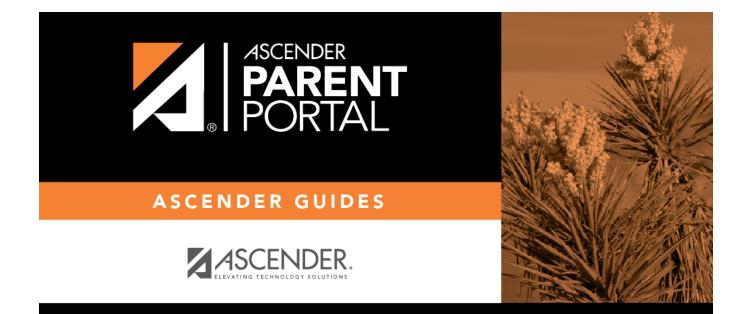

# admin\_forms\_create\_custom

### **Table of Contents**

ASCENDER Parent Portal Admin > Form Management > Custom Forms > Create Custom Form

#### Step 1

If selecting *English and Spanish* for **Language**, the English version will be created first. To translate into a Spanish version, use Custom Forms > Edit Custom Forms.

#### **Form Properties:**

 $\Box$  Add the form.

| Create Custom Form              |          |             |
|---------------------------------|----------|-------------|
| Step One Step Two               |          |             |
| Form Properties                 |          |             |
| Form Name:                      |          |             |
| Form Descriptions/Instructions: |          |             |
| Campus:                         |          | •           |
| Language:                       | English  |             |
|                                 |          |             |
|                                 | Previous | Next Cancel |

| Form Name                        | Type a nam<br>Spanish.                                               | Type a name for the form, using up to 50 characters. For a <i>Spanish</i> form, provide the name in Spanish.                                                                                                    |  |  |
|----------------------------------|----------------------------------------------------------------------|----------------------------------------------------------------------------------------------------|--|--|
| Form<br>Descriptions/Instruction |                                                                      | pecific district-level instructions for the form, using up to 500 characters. For a <i>Spanish</i><br>le the instructions in Spanish.                                                                                                    |  |  |
| Campus                           | (Required) S<br>if the form i<br>If you select<br>needed.<br>Campus: | Select a campus in order to assign the form to a specific campus. Or, select <i>All Campuses</i><br>s used for all campuses in the district.<br><i>All Campuses</i> , each campus is listed, and you can remove individual campuses if<br>All Campuses<br>Cancel All<br>004 - (004 004 School 06-12)<br>u select <i>All Campus</i> by mistake, click <i>Cancel All</i> to clear all campuses at once. |  |  |

|  | Select the languag  | Select the language of the form.                                                                                                    |  |  |  |
|--|---------------------|----------------------------------------------------------------------------------------------------|--|--|--|
|  | This creates a dupl | If you need the form in both English and Spanish (now or in the future), select <i>English and Spanish</i> .<br>This creates a duplicate of the English form that can later be translated into Spanish on Custom<br>Forms > Edit Custom Forms. |  |  |  |
|  | WARNING: Once t     | the language option is selected, it cannot be changed.                                                                                                    |  |  |  |
|  | Language:           | English                                                                                                    |  |  |  |
|  |                     | English<br>Spanish<br>English and Spanish                                                                                                    |  |  |  |

Click **Next**.

### Step 2

#### **Question Format Types:**

| Create Custom Form                       |                           |
|------------------------------------------|---------------------------|
| Step One Step Two                        |                           |
| Add Question                             |                           |
|                                          | H Header                  |
|                                          | ¶ Paragraph               |
|                                          | 🛗 Date Field              |
|                                          | # Number Field            |
| Drag a field from the right to this area | ≣ Radio button            |
|                                          | Dropdown-Multiple Choice  |
|                                          | ⊄⊐ Text Field             |
|                                          | 🗐 Text Area               |
| L                                        | Preview Form Clear        |
|                                          | Previous Next Save Cancel |

□ You can add a variety of elements to your form.

- Drag the element from the right to the blank area in the middle.
- You can drag and drop the elements to re-position them within the form.
- Click **Preview Form** any time to see how the form will look to parents.

The following two options allow you to provide headings and instructions on the form.

| Header    | Select to add a heading, up to 50 characters.                                            |            |
|-----------|------------------------------------------------------------------------------------------|------------|
|           | Example:                                                                                 |            |
|           | PTA Participation Form                                                                   |            |
|           |                                                                                          |            |
| Paragraph | Select to provide one or more sentences in the form, such as instructions, u characters. | ıp to 1000 |
|           | Example:                                                                                 |            |
|           | PTA Participation Form                                                                   |            |
|           | Please complete this form by the end of the first week of school.                        |            |

The following question format types refer to the answer you are soliciting from the parent.

| Date Field   | The parent will be asked to type a date or select a date from a widget.          | a calendar     |
|--------------|----------------------------------------------------------------------------------|----------------|
|              | Example:                                                                         |                |
|              | What date can you begin?                                                         | ×              |
|              | Begin Date                                                                       |                |
|              | mm/dd/yyy                                                                        | 1 V            |
| Number Field | The parent will be asked to enter a number, such as a phone number, or quantity. | number, street |
|              | Example:                                                                         |                |
|              | How many times per year                                                          | ×              |
|              |                                                                                  |                |

| The parent will be asked to select one of several options (multiple choice, one answer).                                                                               |
|----------------------------------------------------------------------------------------------------|
| Example:                                                                                                    |
| Can you participate in PTA this year?                                                                                                    |
| © Yes                                                                                                    |
| © No                                                                                                    |
| O Maybe                                                                                                    |
| The parent will be asked to select an option from a drop-down list (one or multiple selections).                                                                       |
| Example:                                                                                                    |
| What is the best time of year for you to participate?                                                                                                    |
| Fall                                                                                                    |
| Fall                                                                                                    |
| Winter<br>Spring<br>Summer                                                                                                    |
| The parent will be asked to enter a few words or less. You can specify the maximum number of characters the parent can enter.                                          |
| Example:                                                                                                    |
| Type up to 100 characters.                                                                                                    |
| The parent will be asked to enter a text response that may require more then<br>a few words. You can specify the maximum number of characters the parent<br>can enter. |
| Example:                                                                                                    |
| You can type up to 1000 characters.                                                                                                    |
|                                                                                                    |

All question format types allow the following properties to be set:

**NOTE:** For *Spanish* forms, provide this information in Spanish.

**TIP:** Be sure to add questions to the custom form that help identify the student that the information is being gathered for (e.g., What is your student's first name? What is your student's last name? Grade Level? What school does your child attend? (multiple choice)). The form results do not automatically provide default information such as first name, last name, grade level, campus.

| Required            | Select if parents are required to answer this question.                                                                                                    |  |
|---------------------|----------------------------------------------------------------------------------------------------|--|
| Label               | Type the question as you want it to appear in ParentPortal.                                                                                                    |  |
|                     | <b>NOTE</b> : Labels should be different for each field on individual forms. This text is for internal use when viewing custom form data.                                                                                                    |  |
| Tool Tip            | Type further instructions for the question if needed. This will be displayed when a parent hovers over a question mark icon <b>2</b> next to the field.                                                                                                    |  |
| Placeholder<br>Text | Type any text that you want to appear in the field, such as a sample answer or guidance. For example, in an email field, you may type <i>name@email.com</i> . The parent's actual answer will overwrite any placeholder text. For <b>Date Field</b> , the placeholder text is always mm/dd/yyyy. |  |

The following properties depend on the type of question format type selected:

**NOTE:** For *Spanish* forms, provide this information in Spanish.

| Property                        | Question<br>Type(s)                          | Description                                                                                                    |                                                                                                    |                 |                                |
|---------------------------------|----------------------------------------------|----------------------------------------------------------------------------------------------------|----------------------------------------------------------------------------------------------------|-----------------|--------------------------------|
| Size                            | Header                                       | Select the font size for the header.                                                                                                    |                                                                                                    |                 |                                |
| Description                     | Paragraph                                    | Type any instruction                                                                                                    | s or information abou                                                                                                 | ut the form.    |                                |
| Options                         | Radio button,<br>Dropdown-Multiple<br>Choice | option:<br>• In the left field, typ<br>• In the right field, typ<br>Parents will not see the<br>It is okay for these to<br>• Click Add Option<br>• Click X to remove          | be the option as it sho<br>ype the option the wa<br>this name; it is for int<br>o be the same.<br>+ to add as many op | -               | entPortal.<br>in the response. |
| Allow Multiple                  | Dropdown-Multiple                            | Indicate if the parent                                                                                                    | t can choose more th                                                                                                  | nan one option. |                                |
| Selections                      | Choice                                       |                                                                                                    |                                                                                                    | •               |                                |
| Display Options<br>Horizontally | Radio button                                 | If selected, all options are displayed on the same row.  Option 1 Option 2 Option 3  If not selected, each option is displayed on a separate row.  Option 1 Option 1 Option 2 |                                                                                                    |                 |                                |
|                                 |                                              | Option 3                                                                                                    |                                                                                                    |                 |                                |

| Property                  | Question<br>Type(s)      | Description                                                                                                    |
|---------------------------|--------------------------|----------------------------------------------------------------------------------------------------|
| Default Value             | Date Field               | Indicate the default value. If entered, it will be displayed initially, rather than the Placeholder text. If the parent deletes the default value, the <b>Placeholder Text</b> is displayed. |
| Minimum/Maximum<br>Number |                          | Specify a range of numbers that are allowed.                                                                                                    |
| Minimum/Maximum<br>Date   | Date Field               | Specify a range of dates that are allowed.                                                                                                    |
| Maximum<br>Characters     | Text Field, Text<br>Area | Indicate the maximum number of characters the parent can enter.                                                                                                    |
| Number of Rows            | Text Area                | Specify how tall the text area is. The number of rows does not affect the number of characters the parent can enter.                                                                         |
| Input Type                | Text Field, Text<br>Area | Select the type of text you are asking the parent to enter.                                                                                                    |

□ You can further adjust the form. Hover over each question in the form:

 $^{ imes}$  - Click to remove the question from the form.

Iclick to view/modify the properties of the question.

Click **Close** to collapse (i.e., hide) the properties for a particular question.

- Click to duplicate the question including its properties.

□ Click **Clear** if you need to remove all questions from the form and start over.

Click Save.

□ Click **Previous** if you need to return to Step 1 to modify form properties.

**NOTE:** A custom form must be added to either the Returning Student Registration or Student Data Maintenance group (under **Form Group Management**) to be visible to parents. Custom forms are not available for use in New Student Enrollment.

#### ASCENDER Parent Portal Admin > Form Management > Custom Forms > Edit Custom Form

This page allows you to view or modify existing custom forms that you have created. Copy allows you to copy a form and add or remove fields.

PP

| dit Custom Form                            |                        |                   |        |  |
|--------------------------------------------|------------------------|-------------------|--------|--|
| Available Forms                            |                        |                   |        |  |
|                                            |                        | Language: English | ÿ      |  |
| I Active Forms                             |                        |                   | ^      |  |
| Action                                     | Form Name              | Campus(es)        | Fields |  |
| X Delete ZEdit Copy                        | Test for amp/499       | 001               | 7      |  |
| X Delete ZEdit Copy                        | Test for amp499 (Copy) | 001               | 7      |  |
| Showing 1 - 2 of 2 entries Previous 1 Next |                        |                   |        |  |
| E Archived Forms                           |                        |                   | ^      |  |
| Action Form Name                           |                        | Campus(es)        | Fields |  |

Your existing custom forms are listed. **Active Forms** are listed first, and **Archived Forms** are listed below active forms.

To translate an *English and Spanish* form into Spanish, select Spanish from the **Language** dropdown menu and select **Edit**.

**WARNING**: When translating into Spanish, only translate the text, **do not** change the order of the Questions or add any Questions. Doing so will cause data in the Spanish version to become out of sync with the English version.

□ Click **Edit** to view/modify a form.

The form opens in editing mode. You can make changes as described on Custom Forms > Create Custom Form.

**NOTE**: Custom Forms with data attached have limited edit capabilities. The campus cannot be edited and fields cannot be rearranged, deleted or duplicated. If major changes are required, it is recommended to use the **Copy Form** feature to create a new form.

| Edit Custom Form                             |                                                                   |                         |
|----------------------------------------------|-------------------------------------------------------------------|-------------------------|
| ← Back to Available Forms<br>Form Properties |                                                                   |                         |
| Form Name:                                   | PTA Survey                                                        |                         |
| Form Descriptions/Instructions:              | Please complete this form by the end of the first week of school. |                         |
| Campus:                                      | (001 - (001 001 School PK-12) X) 004 - (004 004 School 06-12) X   |                         |
| Archived:<br>Add Question                    |                                                                   |                         |
| Can you participate in PTA thi               | s year? * 🝞                                                       | H Header                |
| ○ Yes<br>○ No                                |                                                                   | ¶ Paragraph             |
| O Maybe                                      |                                                                   | 🛗 Date Field            |
|                                              |                                                                   | # Number Field          |
|                                              |                                                                   | E Multiple Choice       |
|                                              |                                                                   | 🗄 Dropdown              |
|                                              |                                                                   | 匝 Text Field            |
|                                              |                                                                   | 🖻 Text Area             |
|                                              |                                                                   | Preview Form Save Clear |

 $\Box$  Or, click **Copy** to copy a form.

The form opens in editing mode. You can make a copy of a form and add or remove fields as described on Custom Forms > Create Custom Form. The **Form Name** field is limited to 50 characters.

| Copy Form                                    |                                 |                                                               |                          |           |
|----------------------------------------------|---------------------------------|---------------------------------------------------------------|--------------------------|-----------|
| ← Back to Available Forms<br>Form Properties |                                 |                                                               |                          |           |
|                                              | Form Name:                      | (PTA Survey (Copy)                                            |                          | $\supset$ |
|                                              | Form Descriptions/Instructions: | adding form in Create Custom Form to edit in Edit Custom Form |                          | ^<br>•    |
|                                              | Campus:                         | (001 - (001 001 School ) 😠                                    |                          | •         |
|                                              | Archived:                       | 0                                                             |                          |           |
| Add Question                                 |                                 |                                                               |                          |           |
| undefined                                    |                                 |                                                               | H Header                 |           |
| Paragraph section                            |                                 |                                                               | ¶ Paragraph              |           |
|                                              |                                 |                                                               | 🛗 Date Field             |           |
| 03/26/0001                                   |                                 |                                                               | # Number Field           |           |
|                                              |                                 |                                                               |                          |           |
| 3                                            |                                 |                                                               | Dropdown-Multiple Choice |           |
| Radio button section *                       |                                 |                                                               | ← Text Field             |           |
| Option 1     Option 2                        |                                 |                                                               | Text Area                |           |
| -                                            |                                 |                                                               | Preview Form Save Clear  | í.        |

□ Select **Archive** to archive the form.

Archiving allows you to retain forms that may still be needed for reporting purposes but are no longer used for data collection. An archived form is still accessible to administrators, but is grouped with other archived forms for organizational purposes.

□ Click **Back to Available Forms** to return to the list of existing custom forms.

□ Click **Delete** to delete a custom form.

**NOTE:** A custom form cannot be deleted if there is data associated with it.

# ASCENDER Parent Portal Admin > Form Management > Custom Forms > View Custom Form Data

This page allows you to view data submitted by parents in custom forms.

Your existing custom forms are listed. **Active Forms** are listed first, and **Archived Forms** are listed below active forms.

**NOTE**: Archived forms are forms that may still be needed for reporting purposes but are no longer used for data collection. An archived form is still accessible to administrators, but is grouped with other archived forms for organizational purposes.

| Active Forms             |                                  |             |                 |
|--------------------------|----------------------------------|-------------|-----------------|
| Action                   | Form Name                        | Campus(es)  | Forms Submitted |
| Q View Data              | Custom Form English & Spanish v1 | 001 042 101 | 4               |
| Q View Data              | Student Handbook Agreement       | 001 042 101 | 0               |
| Q View Data              | New Test for a Custom Form       | 001 042 101 | 1               |
| owing 1 - 3 of 3 entries |                                  |             | Previous 1 Ne   |

|                 | The name of the custom form is displayed, as entered in Step 1 on the Create Custom Form page. |
|-----------------|------------------------------------------------------------------------------------------------|
| Campus          | The campuses using the custom form are listed.                                                 |
| Forms Submitted | The number of form responses submitted by parents is displayed.                                |

□ Click **View Data** to view the answers submitted by parents. <div indent>The answer data is displayed in a grid below the forms list.

**TIP:** You can click the column headings to sort data by a particular question.

| Active Forms                                                                                            |                                 |                                                             |                                  |                                                           |                 |
|----------------------------------------------------------------------------------------------------|---------------------------------|-------------------------------------------------------------|----------------------------------|-----------------------------------------------------------|-----------------|
| Action                                                                                                  | * Form Name                     |                                                             |                                  | Campus(es)                                                | Forms Submitted |
| Q View Data                                                                                             | Custom Form English & S         | ipanish v1                                                  |                                  | 001 042 101                                               | •               |
| Q View Data                                                                                             | Student Handbook Agree          | ement                                                       |                                  | 001 042 101                                               | 0               |
|                                                                                                    | New Test for a Custom F         | orm                                                         |                                  | 001 042 101                                               | 1               |
|                                                                                                    |                                 |                                                             |                                  |                                                           | Previous 1      |
| wing 1 - 3 of 3 entries Archived Forms 10 v entries                                                     |                                 |                                                             |                                  |                                                           |                 |
| wing 1 - 3 of 3 entries                                                                                 | * Studentid                     | ¢ D15<br>2020-01-27 13 29 34 381                            | § School Yaar<br>2023            | 8 This is a question that needs an<br>option 1.           |                 |
| Wing 1 - 3 of 3 entries  Archived Forms  Archived Forms  To entries  entries  entries  entries  totauer | * Studentid<br>004204<br>000200 | 0 DTS<br>2022 01-27 13.29 34.383<br>2020 01-07 13.44 50.453 | \$ School Year     2023     2023 | b This is a question that needs an option-1-<br>option-1. |                 |
| wing 1 - 3 of 3 entries  Archived Forms  To entries  rall Usernane  eritestuser                         | 004264                          | 2022-01-27 13:39:34.383                                     | 2023                             | option-1-                                                 |                 |

ExcelClick to export the report as a spreadsheet.Column visibilityClick to select which columns to include in the export.

**NOTE:** It is recommended that you save a backup copy of the form once all data is gathered.

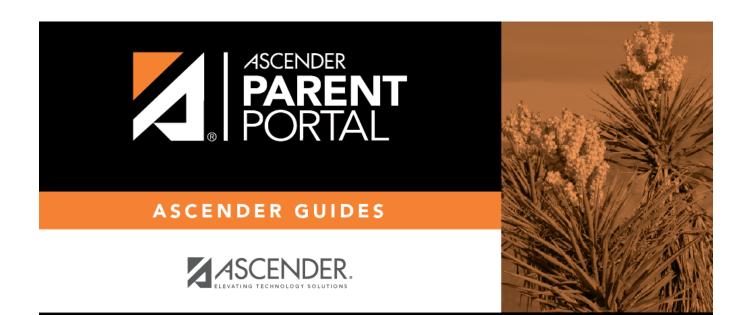

## **Back Cover**